## *Uso práctico de la Calculadora.*

*Realizar las siguientes operaciones con el Mouse usando la Calculadora de Windows. Para entrar a la Calculadora seguimos los siguientes pasos:*

*Inicio – Programas <sup>o</sup> Todos los Programas – Accesorios – Calculadora*

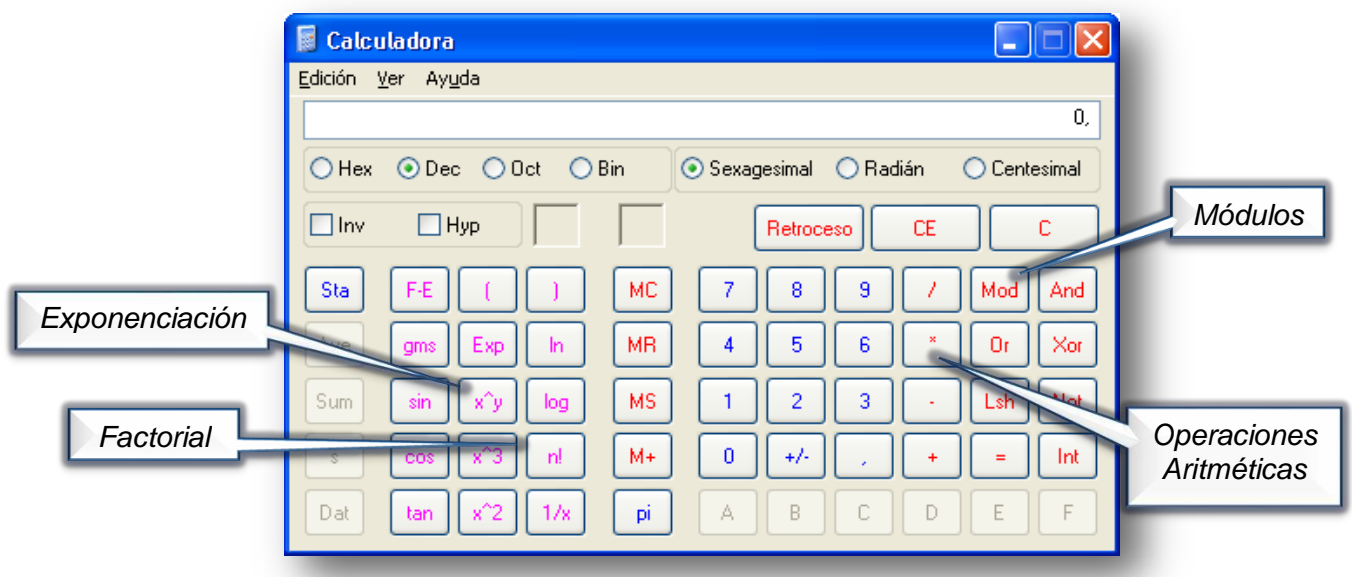

*Realizar con la ayuda de la calculadora y responder en el* 

## *cuaderno*

## *1. Operaciones Aritméticas*

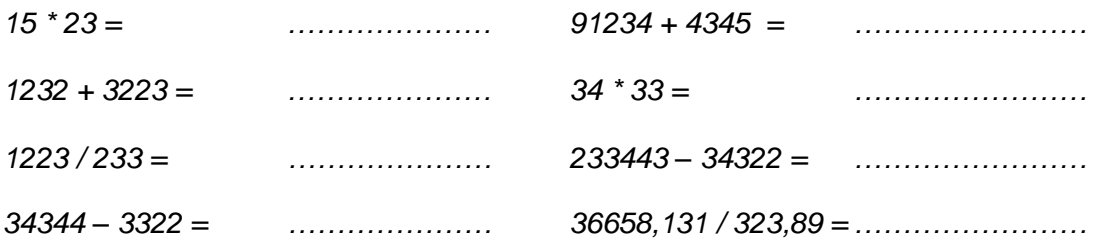

## *2. Obtener Módulos de las siguientes cantidades.*

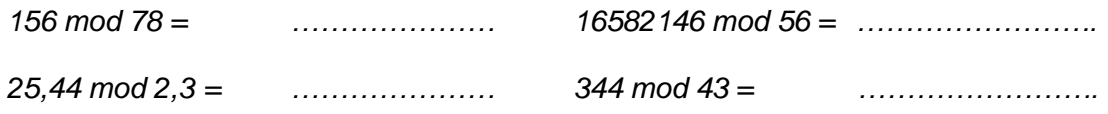

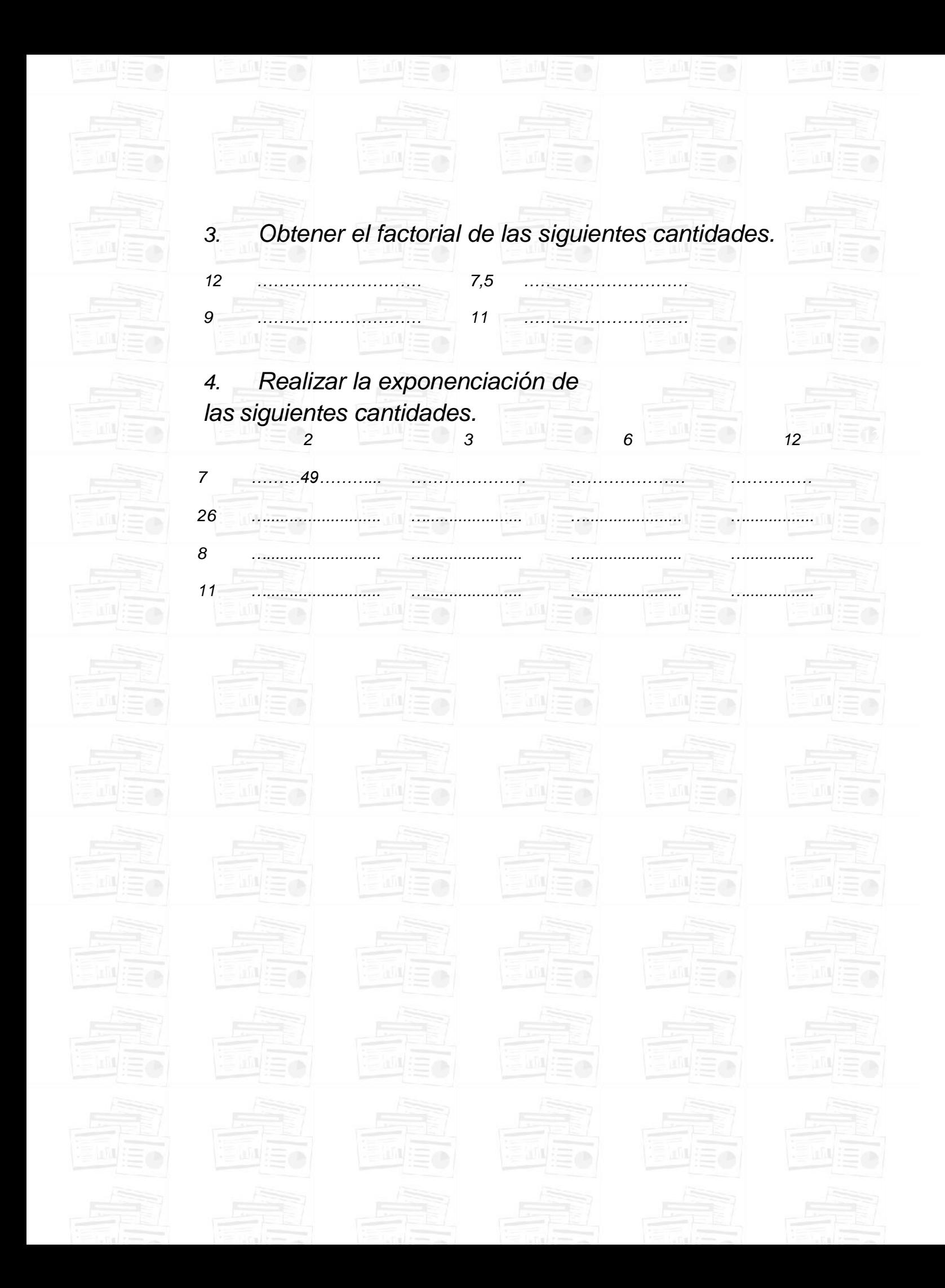